### **BAN CHỈ ĐAO TRUNG ƯƠNG** VỀ PHÒNG, CHỐNG THIÊN TAI VĂN PHÒNG THƯỜNG TRỰC

# CỘNG HOÀ XÃ HỘI CHỦ NGHĨA VIỆT NAM Độc lập - Tự do - Hạnh phúc

 $S6:399$  /VPTT V/v Cài đặt sử dụng và đẩy mạnh tuyên truyền ứng dụng "PCTT" trên điện thoại thông minh. Hà Nội, ngày 09 tháng 9 năm 2021

Kính gửi: Ban Chỉ huy PCTT&TKCN các tỉnh, thành phố

Để hỗ trợ cung cấp thông tin và kiến thức, hướng dẫn ứng phó với các loại hình thiên tai, Ban Chỉ đao Trung ương về phòng, chống thiên tai đã xây dựng ứng dụng "PCTT" trên điện thoại thông minh (APP). Ngày 22/5/2020, Ban Chỉ đạo đã có công văn số 54/TWPCTT gửi Trưởng Ban Chỉ huy PCTT&TKCN các tỉnh, thành phố chỉ đạo việc cài đặt APP hướng dẫn cán bộ phòng chống thiên tai tại địa phương sử dung và góp ý.

Qua yêu cầu thực tế và một số góp ý của địa phương, Ban Chỉ đạo đã cập nhật, phát triển APP "PCTT" phiên bản 2 thêm một số tính năng mới như: Cung cấp, cập nhật tình hình thời tiết, các bản tin cảnh báo thiên tai, cập nhật, chia sẻ thông tin công tác chỉ đạo, thông báo của BCĐ Trung ương về PCTT, của Ban chỉ huy PCTT-TKCN các cấp tỉnh, huyện, xã, thôn, bản...

Để đưa APP phổ cập và ứng dụng rộng rãi trong cán bộ phòng, chống thiên tai và đến từng người dân, Ban Chỉ đạo đề nghị Ban Chỉ huy các tỉnh, thành phố quan tâm, chỉ đạo thực hiện một số nội dung sau:

1. Chỉ đạo tổ chức hướng dẫn, cài đặt và phổ biến rộng rãi đến người dân.

2. Chỉ đạo Văn phòng thường trực Ban Chỉ huy PCTT & TKCN các cấp địa phương tổ chức quản trị, cập nhật tin tức, thông tin dữ liệu, các nội dung về phòng chống thiên tai phù hợp với từng địa phương để có thể hỗ trợ hiệu quả hơn trên pham vi địa phương.

### (Hướng dẫn sử dụng APP gửi phụ lục kèm theo)

3. Tiếp tục góp ý để tiếp tục hoàn thiện APP; báo cáo kết quả triển khai về Ban Chỉ đạo (qua Văn phòng thường trực Ban Chỉ đạo Trung ương về Phòng chống thiên tai) trước 15/12/2021.

Trận trọng cảm ơn sự hợp tác của Quý Ban./.

#### Nơi nhân:

- Như trên;
- Lãnh đạo Ban Chi đạo (để b/c);
- VPTT Ban Chi huy PCTT&TKCN các tinh/TP;
- Luu VT. $\langle$ 10b)

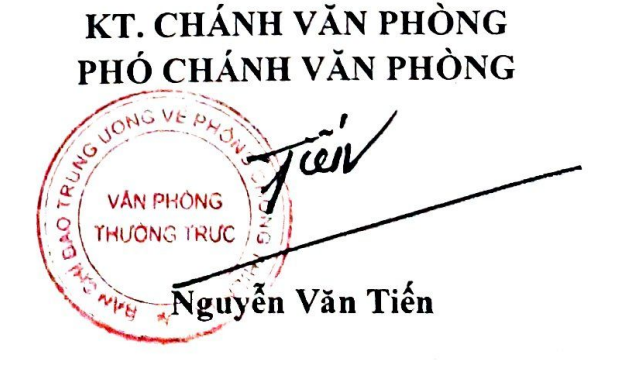

# Phy lục I Huong dairsy dung APP (kèm theo văn bản kỹ 399/VPTT xân vật tháng 9 năm 2021 của<br>Văn phòng thường trực Ran Gia (Gia mông về phòng, chống thiên tai)

# PHÀN I: HUỐNG DÀN CHÍ IVY VÀ CÁC CHỨC NĂNG CHÍNH CỦA APP PHONG CHÓNG THIÊN TAI

# 1. Cài đặt trên hệ điều hành Android

Bước 1: Vào ứng dụng CH Play (hoặc Play Store tùy điện thoại) trên điện thoại

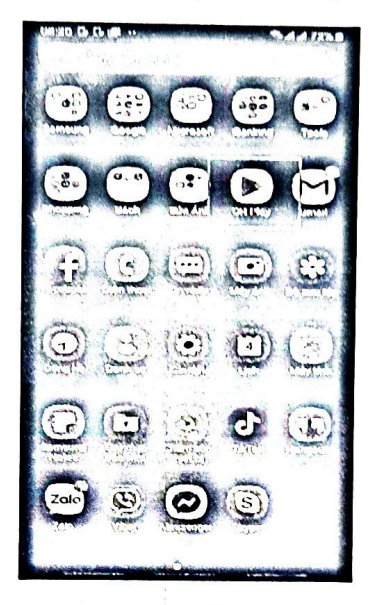

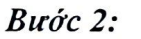

Gõ từ khóa "pctt" vào ô tìm kiếm, sau đó nhấn Enter

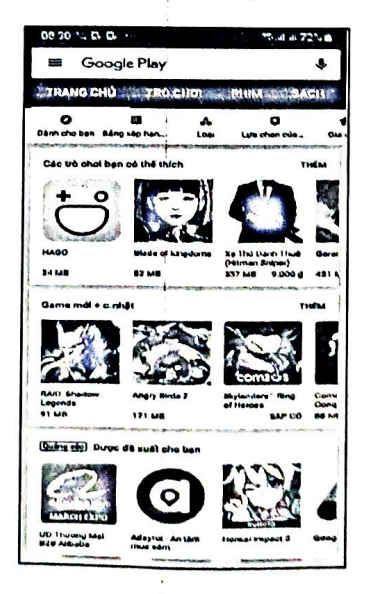

*Bước 3:* Nhấn vào ứng dụng và cài đặt

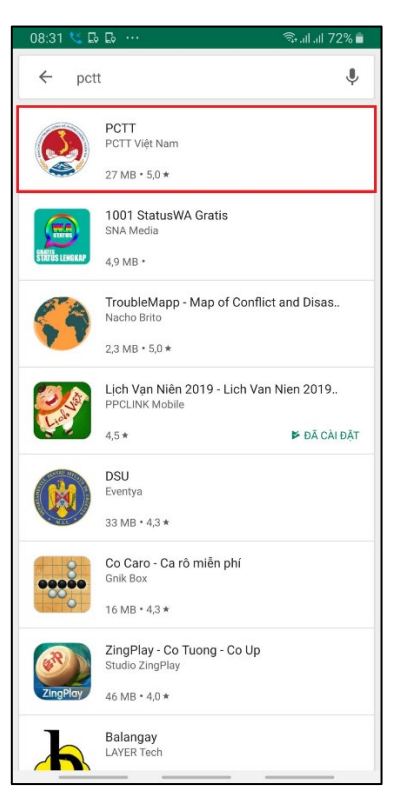

*Bước 4:* Sau khi quá trình cài hoàn tất, tìm tới và mở ứng dụng **PCTT** vừa được tải về

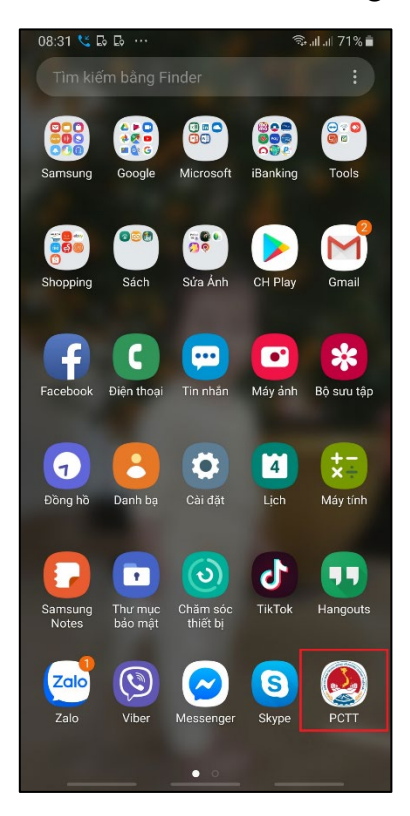

Bước 5: Giao diện ứng dụng PCTT vừa được cài đặt

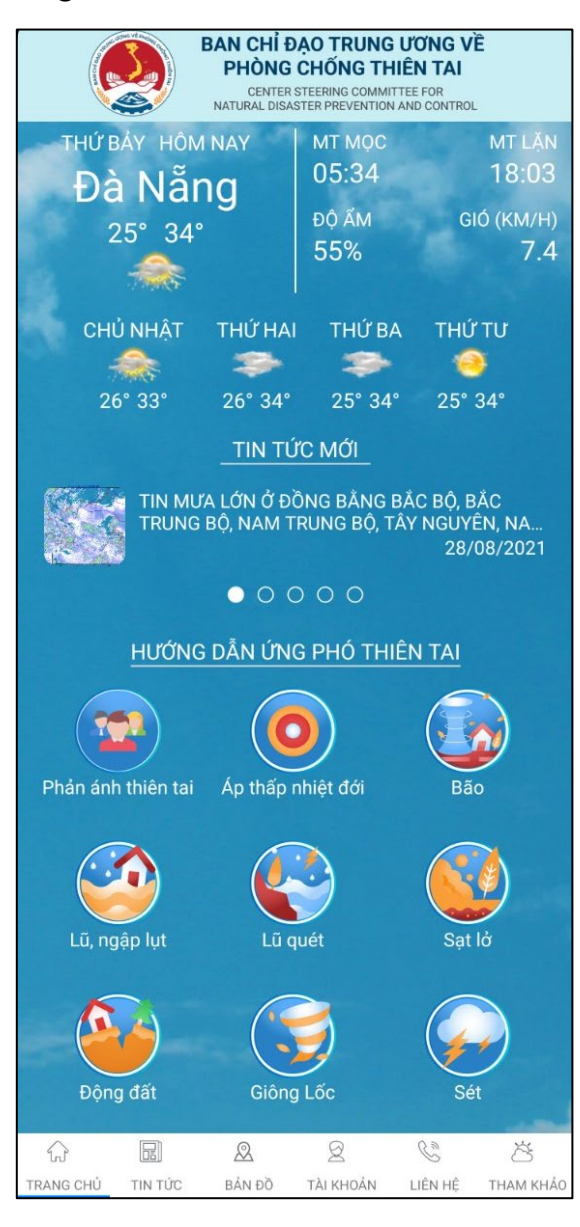

## **2. Cài đặt trên hệ điều hành IOS**

*Bước 1:* Mở ứng dụng **Apple Store** trên điện thoại, nhấn vào nút **Tìm kiếm**

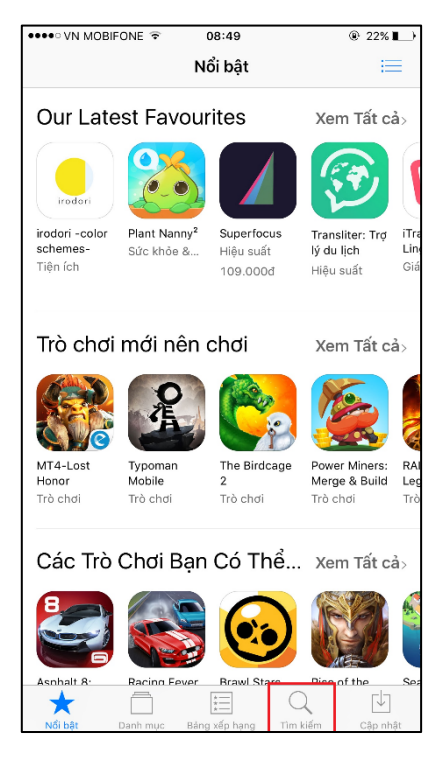

*Bước 2:* Gõ từ khóa "**pctt**" vào ô tìm kiếm, sau đó nhấn **Enter**

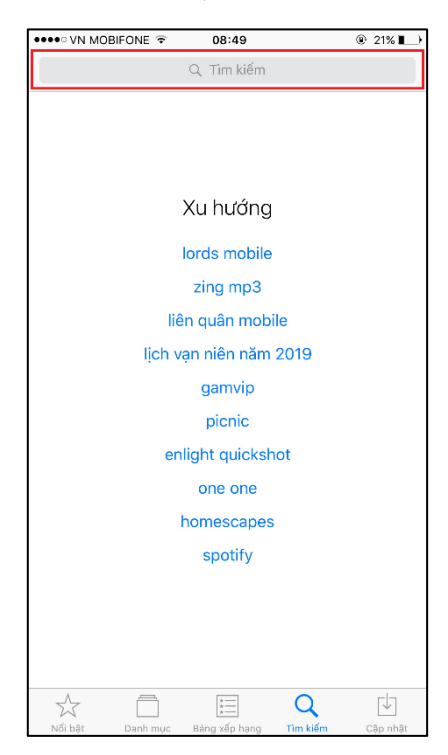

*Bước 3:* Nhấn **Nhận** để bắt đầu cài đặt

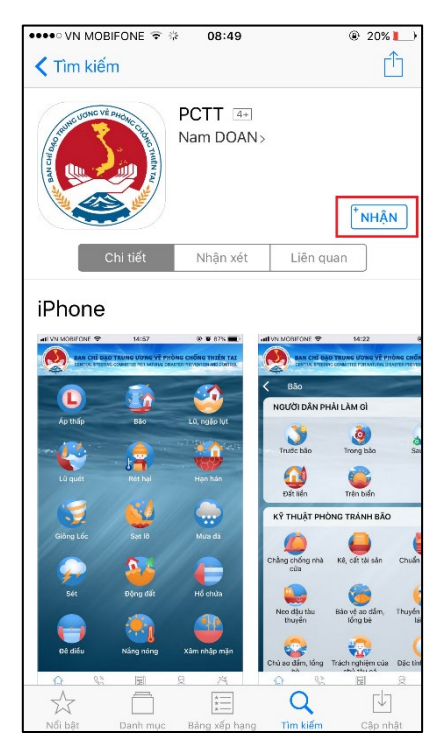

*Bước 4:* Giao diện ứng dụng sau khi cài đặt thành công

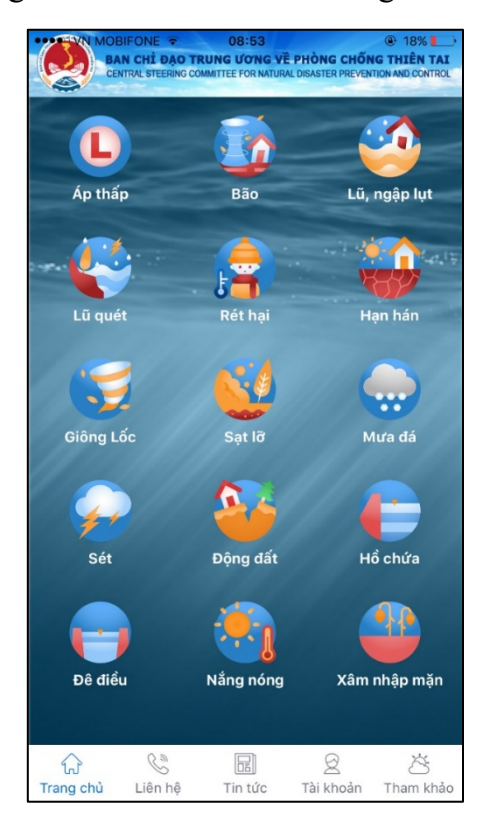

#### **3. Các chức năng chính của App**

App PCTT bao gồm có 2 phần:

- Trang quản trị: dành cho tài khoản quản trị. Ban chỉ huy của tỉnh, thành phố sẽ dùng để đăng các thông tin, tin tức cho app PCTT. Trang bao gồm các chức năng sau:

+ Tin tức: dùng để đăng tin tức, thông báo về tình hình thiên tai, thời tiết của tỉnh, thành phố.

+ Thống kê tin đăng: để xem thống kê số lượng đã tin đăng theo từng tỉnh, địa phương, cũng như tình trạng hiện tại của từng tin (đã duyệt, chờ duyệt, đang viết).

- App PCTT: dành cho người dùng bình thường, bao gồm các chức năng sau

+ Trang chủ: dùng để hiển thị thông tin thời tiết hiện tại, các tin tức mới nhất, và các phương án, biện pháp ứng phó với các loại hình thiên tai, thời tiết. Ngoài ra còn có chức năng phản ánh thiên tai, dùng để cảnh báo các điểm nguy hiểm ở xung quanh nơi người sử dụng sinh sống, làm việc.

+ Tin tức: dùng để hiển thị thông tin, tin tức về tình hình thiên tai, thời tiết trên cả nước cũng như từng địa phương cụ thể.

+ Bản đồ: hiển thị bản đồ các điểm nguy hiểm đã được người dùng phản ánh

+ Tài khoản: dùng để quản lý tài khoản người dùng (thay đổi thông tin cá nhân, mật khẩu), xem các thông báo, thêm số liên lạc khẩn cấp, thay đổi vùng địa lý, và cấu hình nhận tin tức.

+ Liên hệ: hiển thị thông tin, cách thức liên hệ với các cơ quan chức năng trong trường hợp thiên tai, bão lũ.

+ Tham khảo: hiển thị danh sách các trang web về thời tiết khác trong nước và trên thế giới.

# **PHẦN II: HƯỚNG DẪN ĐĂNG TIN TỨC CHO CÁC BCH PCTT&TKCN TỈNH, THÀNH PHỐ**

### **1. Đăng tin tức**

*Bước 1:* Truy cập vào đường dẫn: [http://apppctt.netplus.vn,](http://apppctt.netplus.vn/) nhập tên đăng nhập và mật khẩu được cấp, sau đó nhấn **Sign in**

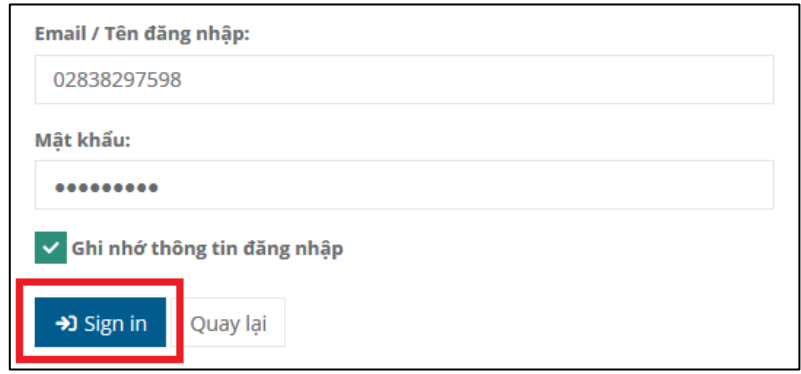

*Bước 2:* Nhấn vào menu **Tin tức – Tham khảo**, chọn **Tin tức**

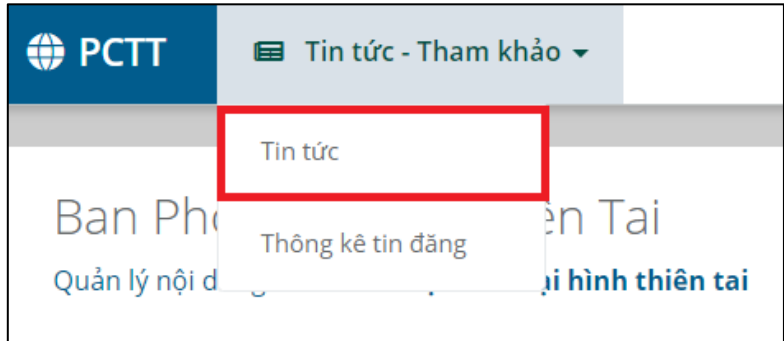

*Bước 3:* Trong giao diện **Tin tức**, nhấn vào nút **Thêm mới** bên góc phải màn hình

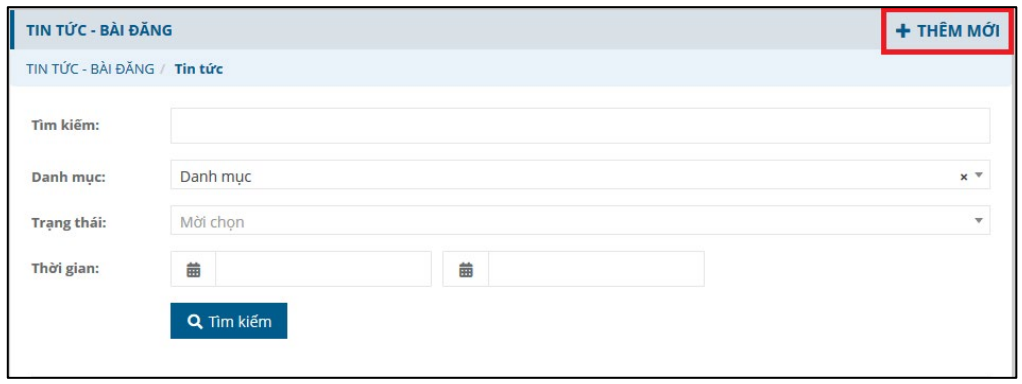

# **2. Thống kê tin đăng**

*Bước 1:* Nhấn vào menu **Tin tức – Tham khảo**, chọn **Thống kê tin đăng**

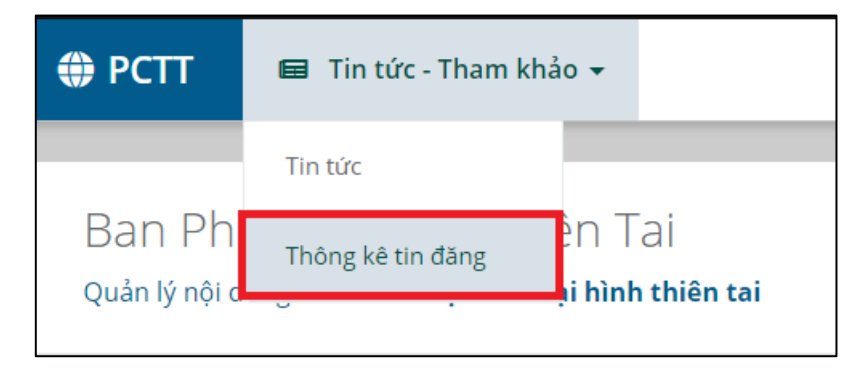

*Bước 2:* Trang thống kê tin đăng theo từng tỉnh sẽ được hiển thị ra

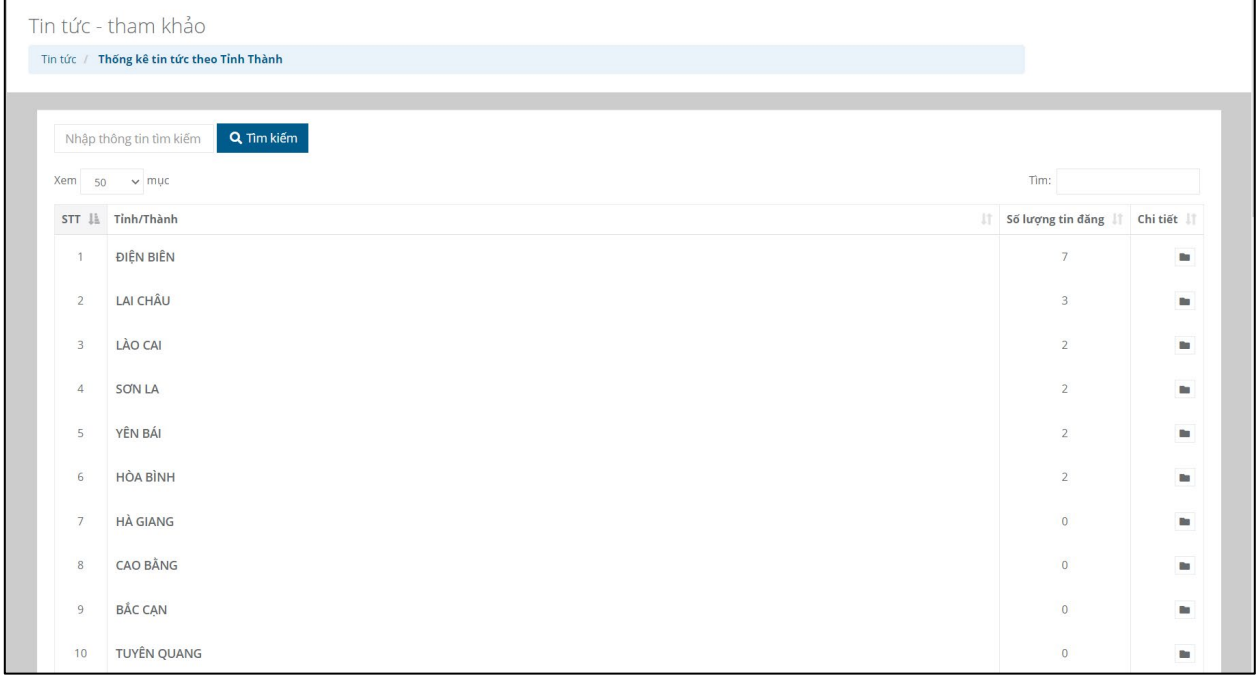

*Bước 3:* Để xem chi tiết danh sách tin đã đăng, nhấn nút

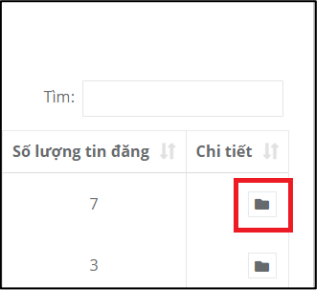

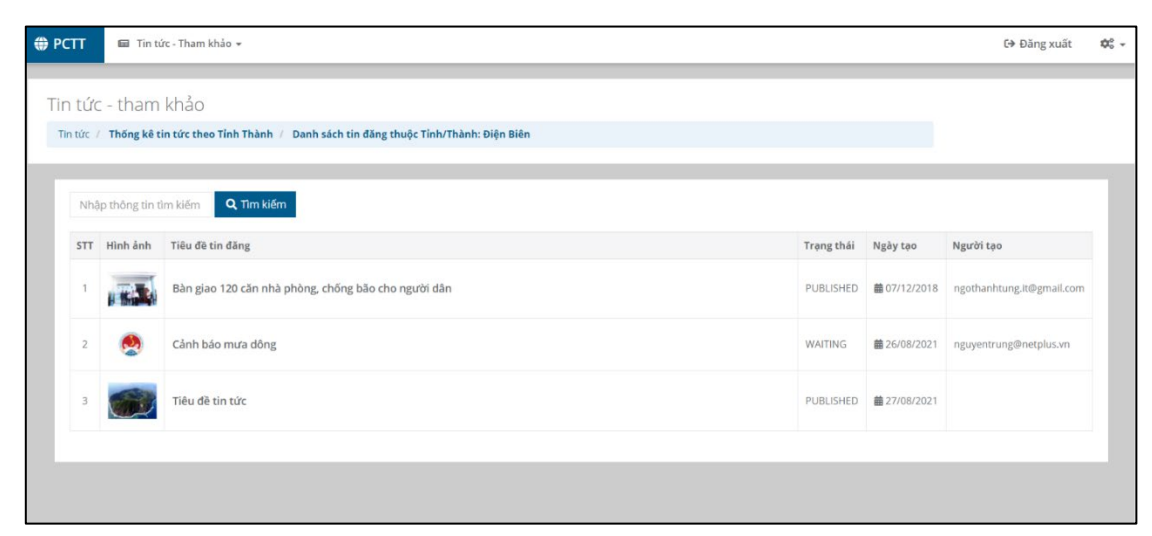

*Bước 4:* Danh sách tin đã đăng sẽ được hiển thị ra

# **PHẦN III: LỒNG GHÉP PHÁT TRIỂN HIỆU QUẢ APP**

Hiện tại trên App PCTT đã triển khai bản đồ số các điểm nguy hiểm và sắp tới cần xây dựng các điểm an toàn dành cho người dùng App, người dùng có thể tìm kiếm theo bán kính từ vị trí đang đứng của mình đến các điểm nguy hiểm để tránh, hoặc tìm đường đi tới vị trí an toàn gần nhất để sơ tán một cách nhanh chóng.

Để nâng cao tính hiệu quả của APP khi người dân sử dụng , với đặc thù của từng địa phương, sẽ có phân chia các điểm sơ tán hoặc các điểm nguy hiểm khác nhau, nên mỗi địa phương nền cần có bản đồ các điểm sơ tán an toàn và các điểm nguy hiểm của riêng mình để có thể tích hợp vào bản đồ trong App PCTT nhằm hỗ trợ tối đa cho người dân hoặc người dùng đang ở tại địa phương nắm bắt được thông tin, hướng dẫn đến các địa điểm an toàn đã được BCH tỉnh, thành phố công bố, cũng như đóng góp các địa điểm nguy hiểm do người dân phát hiện tại gần nơi mình đang đứng.

BCH PCTT&TKCN các tỉnh nên sử dụng các hệ bản đồ số GIS để triển khải quản lý các điểm sơ tán an toàn và các điểm nguy hiểm để thuận tiện quản lý số liệu và tích hợp vào các ứng dụng khác khi cần thiết.

Dưới đây là một vài hình ảnh các điểm sơ tán dân và nguy hiểm đã được triển khai thành công và được người dân rất hưởng ứng tại Tỉnh Quảng Nam và Đắk Lắk

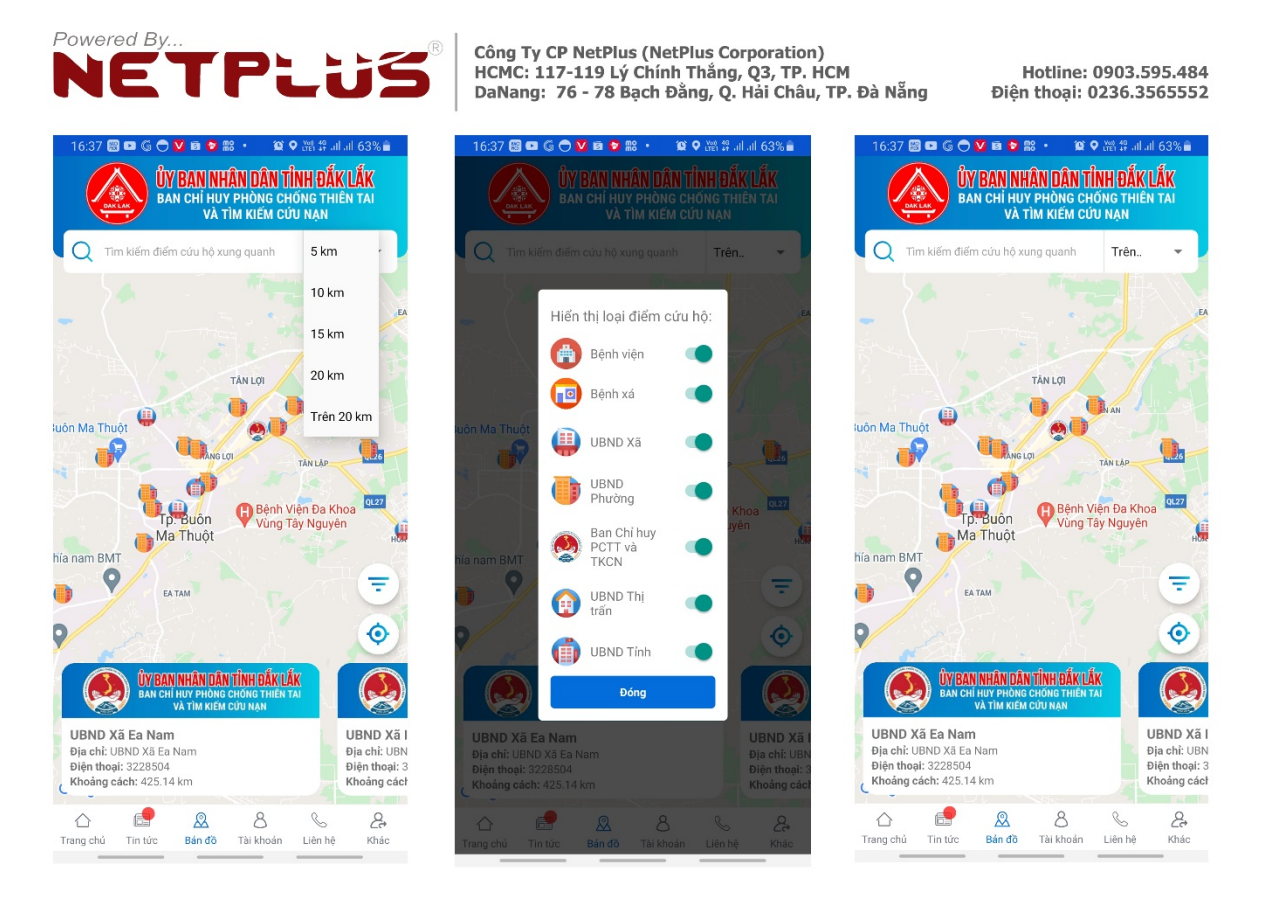

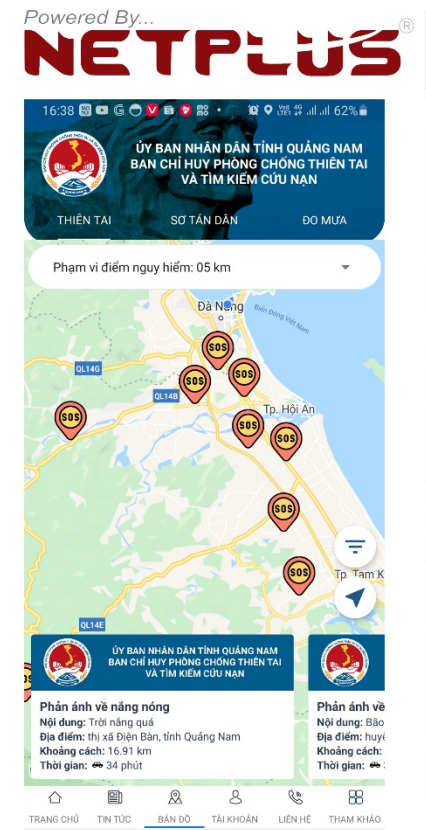

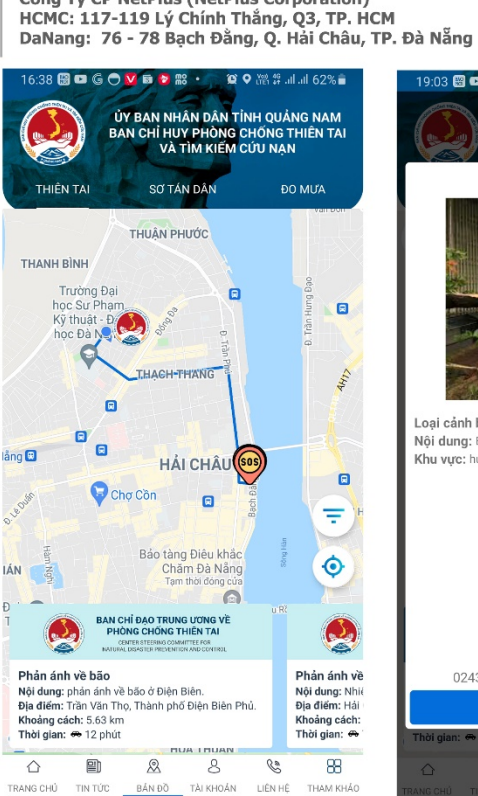

Công Ty CP NetPlus (NetPlus Corporation)

Hotline: 0903.595.484 Điện thoại: 0236.3565552

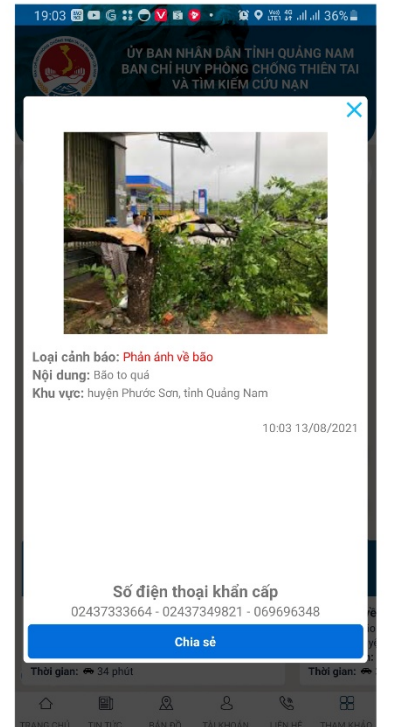